# **Aprende LilyPond con Bach**

\language "deutsch"<br>\relative { b'1 a c h! } \addlyrics { B A C H }

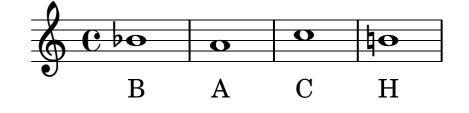

**Francisco Vila**

# **Índice general**

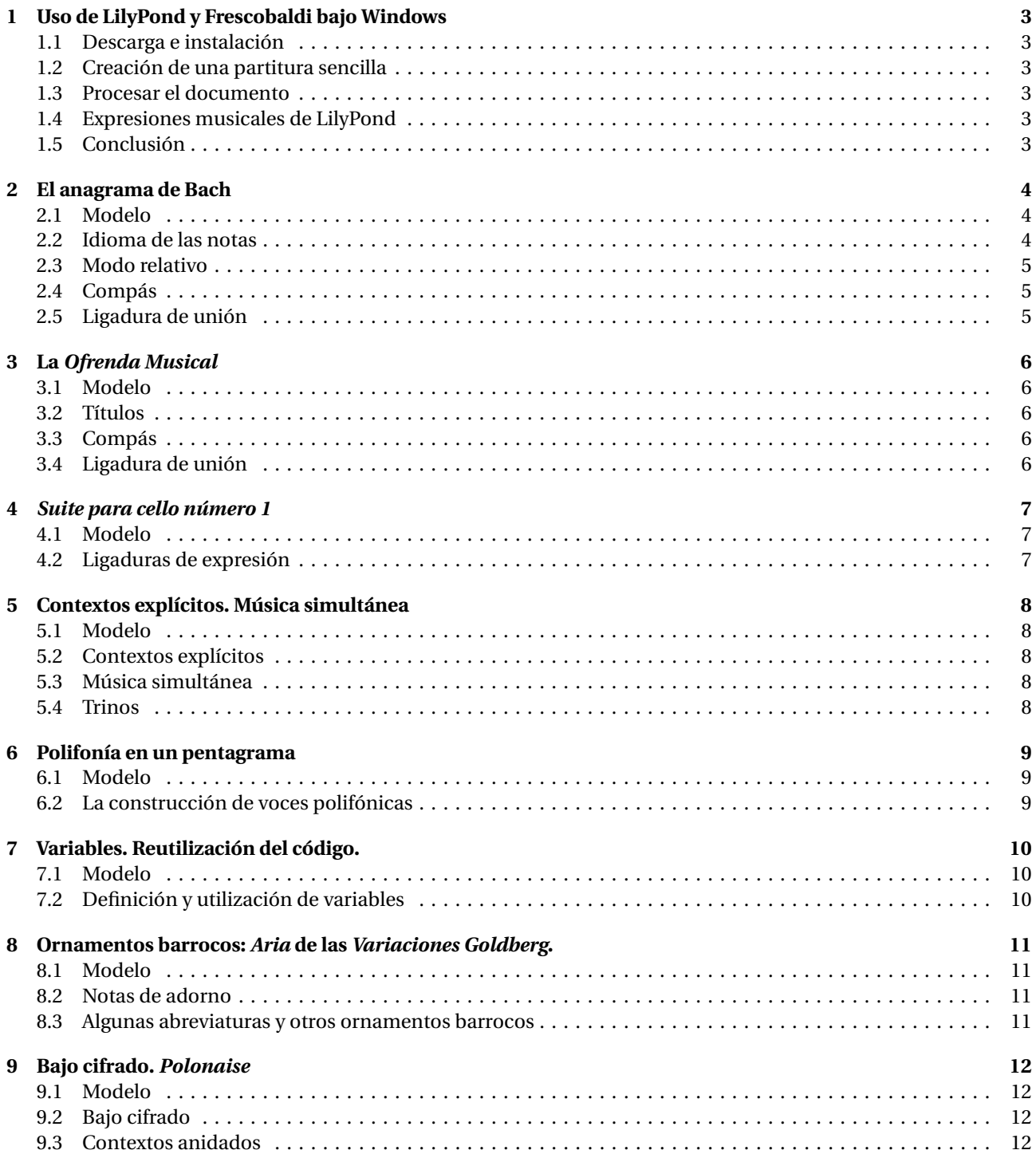

## **Introducción**

"Aprende LilyPond con Bach" añade a la colección de 30 ejercicios semanales el atractivo, para los amantes de la música de J.S. Bach, de utilizar esta gran música como vehículo y como hilo conductor del material de los ejemplos y los retos a que el lector estará habituado. LilyPond, como sabrá, es una potente herramienta libre de producción de partituras musicales de alta calidad. La idea de que practicando con el lenguaje en un régimen abundante en ejemplos es la mejor forma de aprenderlo, no es nueva. Confieso que me influyeron un par de libros de carácter didáctico, uno sobre el lenguaje PostScript y otro sobre tipografía, a la hora de esctructurar el trabajo de esta forma. Una vez más debo advertir que esto no es un curso completo de LilyPond y que en todo caso la fuente más completa de información sobre el programa es la amplísima documentación oficial. Si ya siguió nuestra anterior colección de ejercicios semanales, sabrá que lo único que hay que hacer es tratar de reproducir el modelo que se ofrece, utilizando los párrafos explicativos como pistas orientativas en cuanto a la sintaxis de las instrucciones que es necesario utilizar.

Volvemos a ofrecer como soporte la lista de distribución de correo de los usuarios hispanohablantes de LilyPond<sup>1</sup>. Espero que disfrute con LilyPond y con Bach. Creo que no se puede pedir más.

## **Licencia**

Este documento está publicado bajo la licencia (cc)(by)(sa) Creative Commons Atribución - Compartir igual 3.0 España. Algunos derechos reservados.

Usted es libre de copiar, distribuir y comunicar públicamente la obra. Puede hacer obras derivadas y distribuirlas, siempre que añada el siguiente texto:

*Basado en un trabajo anterior de Francisco Vila, http://www.paconet.org*

visible en una de las dos primeras páginas, o una de las dos últimas. La obra derivada debe distribuirse bajo la misma licencia. El texto completo de esta licencia está en http://creativecommons.org/licenses/by-sa/2.0/es/legalcode.es

<sup>1</sup>http://lists.gnu.org/mailman/listinfo/lilypond-es

## **1 Uso de LilyPond y Frescobaldi bajo Windows**

#### **1.1 Descarga e instalación**

Recomendamos utilizar la combinación LilyPond/Frescobaldi para el trabajo con partituras de LilyPond. Ambos están disponibles para su descarga gratuita en las respectivas páginas oficiales de los proyectos, lilypond.org y frescobaldi.org. Después de ejecutar los programas instaladores, las aplicaciones están listas para su uso.

#### **1.2 Creación de una partitura sencilla**

Ahora comprobaremos si todo nuestro software funciona, con un ejemplo absolutamente mínimo. Abrimos el programa Frescobaldi y escribimos lo siguiente $^2\!$ :

{ b }

Denominamos a este texto *código de entrada*.

#### **1.3 Procesar el documento**

Los programas Frescobaldi (un editor) y LilyPond (un generador de partituras a partir de un texto) forman una combinación en la que cada uno está especializado en una misión. Si pulsamos en Frescobaldi la combinación de teclas Control+M, éste llama a LilyPond pasándole el documento en curso para que lo convierta en una partitura en formato PDF. Esto se denomina *procesar el código de entrada*, y al PDF resultante le llamamos *la salida*.

El procesado tarda un par de segundos<sup>3</sup>. El resultado es un archivo PDF que puede verse en el panel derecho de Vista Previa de la música:

$$
\frac{2}{9} \frac{e}{}
$$

Podemos guardar este texto con un nombre terminado en la extensión .ly, por ejemplo prueba.ly. Pulse la combinación de teclas Control+S para hacerlo. Denominaremos a este archivo con la extensión .ly que contiene el código de entrada, *archivo fuente* o *archivo de entrada*. Si pulsamos de nuevo Control+M, el PDF resultante se llamará prueba.pdf y estará localizado en la misma carpeta en que hemos guardado el archivo fuente.

Antes de haber guardado el documento, tanto el texto de entrada como el PDF de salida se encuentran en una carpeta temporal, de donde se borrarán al salir del programa Frescobaldi.

#### **1.4 Expresiones musicales de LilyPond**

Una partitura completa de LilyPond es un fragmento de música encerrado entre llaves { }, llamado *expresión musical*. En los ejemplos que aparecen en este cuaderno de ejercicios, con frecuencia se omiten las llaves por sencillez, pero no debe olvidarlas cuando inserte el código en sus propios ejercicios.

De igual forma que las expresiones matemáticas, en LilyPond podemos ampliar una expresión añadiéndole operadores a la izquierda o combinando varias de ellas en una sola; el ejemplo de este primer ejercicio, sin embargo, es una expresión sencilla. Veremos casos más complejos cuando la música lo requiera.

#### **1.5 Conclusión**

Observamos que nuestro código de entrada minimalista se limita a declarar la nota *si* por su nombre anglosajón, "b", y que el resultado incluye esta nota (con un valor de negra) y además un pentagrama, una clave de *sol* y un compás de 4/4. Son los valores por omisión, que se dan por supuestos si no los damos explícitamente.

Le damos la enhorabuena si ha conseguido completar la primera lección con éxito. En los apartados siguientes vamos a profundizar en la producción de partituras progresivamente más complejas.

<sup>2</sup>Las llaves se consiguen con AltGr pulsando una tecla que en los teclados españoles de PC suele estar junto a la 'Ñ'. Los apóstrofos se consiguen mediante la tecla que está justo a la derecha del número 0.

<sup>3</sup>La primera vez después de haber instalado LilyPond, el programa tiene que preparar las fuentes tipográficas; esto lleva aproximadamente medio minuto, pero las ejecuciones posteriores tardan, como se ha dicho, unos segundos.

### **2 El anagrama de Bach**

#### **2.1 Modelo**

Veremos cómo se introducen las notas en LilyPond con el famoso acrónimo de Bach:

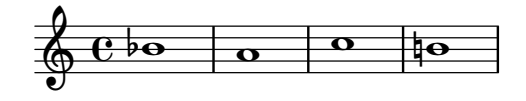

#### **2.2 Idioma de las notas**

En general, las notas se introducen en LilyPond por su nombre en idioma holandés. En este idioma, las notas de una escala ascendente de Do a Si se llaman:

c d e f g a b

lo cual coincide con los nombres ingleses y americanos para las notas musicales. Como sabes, en alemán el Si natural tiene un nombre distinto: h, mientras que la b es Si bemol, por lo que el nombre de Bach será

b a c h

Sin embargo, en holandés la b es Si natural, y no existe la nota h. Si deseamos usar el sistema alemán, indicamos el idioma "deutsch" de la siguiente manera:

#### \language "deutsch"

Ahora sí, podemos escribir el anagrama de Bach. Copia el siguiente ejemplo y reprodúcelo en LilyPond. Observa lo que ocurre.

```
\language "deutsch"
{ b a c h }
```

$$
\begin{array}{c}\n\bullet \\
\bullet \\
\bullet \\
\bullet\n\end{array}
$$

 $\lambda$ 

Colocaremos todas las notas, una a una, en la octava central añadiendo dos apóstrofos para el Do, y un apóstrofo para las otras notas:

\language "deutsch" { b' a' c'' h' }

$$
\oint_{\Theta} \frac{c}{c} \frac{1}{c} \cdot \frac{1}{c}
$$

Mucho mejor. Ahora queremos figuras redondas; lo hacemos indicando a la derecha de cada nota la cifra 1, que corresponde a este valor.

\language "deutsch" { b'1 a'1 c''1 h'1 }  $\frac{2}{9}$   $c$  $\overline{\phantom{aa}}$  bo  $\overline{\phantom{aa}}$  o  $\overline{\circ}$   $\overline{\circ}$ 

Esto se puede simplificar, teniendo en cuenta que si se omite la duración de una nota, la tomará de la nota anterior. Fijando la primera al valor de redonda con la cifra 1, las demás heredan esta duración, hasta que se produzca un nuevo cambio.

\language "deutsch" { b'1 a' c'' h' }

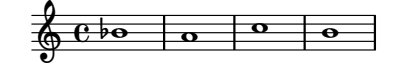

#### **2.3 Modo relativo**

La forma más usual de introducir la altura de las notas sin tener que especificar la octava para cada una de ellas, es usar el modo relativo. Para usar el modo relativo, se antepone la palabra clave \relative, de la siguiente manera:

```
\language "deutsch"
\relative { b'1 a c h }
```
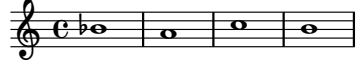

Observa que, a partir de la primera nota, no es necesario indicar la octava de las notas siguientes. LilyPond interpreta las notas dentro del modo relativo tomando como "cercanas" todas aquellas que salten un intervalo de cuarta como máximo. Solamente para intervalos de quinta o mayores, habrá que añadir apóstrofos. Pero £cómo se hace para *bajar* una octava? En lugar del apóstrofo, empleamos una o más comas.

 $\text{relative } \{ g'1 c, \}$ 

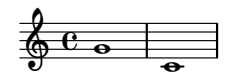

### **2.4 Compás**

Definimos el tipo de compás mediante la instrucción \time seguida de un quebrado:

```
\time 3/4
c4 c c
\time 6/8
c4. c
\times 2/4
c<sub>2</sub>\time 2/2
c1
     \begin{array}{|c|c|c|c|c|c|}\n\hline\n2 & 3 & 0 & 0 & 8 & 0 & 2 & 0 & 0 \\
\hline\n\hline\n\hline\n\end{array}e
```
#### **2.5 Ligadura de unión**

Utilizamos la tilde curva (en la tecla Alt Gr + 4) para unir dos notas de idéntica altura:

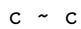

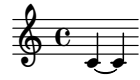

# **3 La** *Ofrenda Musical*

#### **3.1 Modelo**

Estudiaremos los títulos de cabecera y ejercitaremos las alteraciones accidentales con este ejemplo:

## **Tema real de la "Ofrenda musical"**

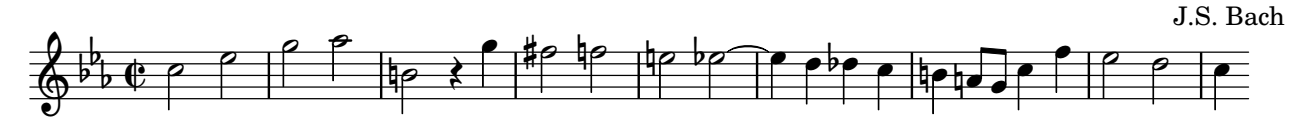

Casi todos los elementos de notación de este fragmento ya se han estudiado. Veamos, en los apartados siguientes, solamente los que faltan.

#### **3.2 Títulos**

El título, subtítulo, autor y otros muchos encabezamientos se especifican dentro de un bloque \header { ... } en la siguiente forma:

```
\header {
  title = "Título"
  subtitle = "Subtítulo"
  composer = "Autor"
}
```
Si el propio encabezamiento contiene comillas, es necesario escribir \" para imprimir cada una estas comillas. Por ejemplo:

#### \header { title="Sonata \"Claro de luna\"" }

#### **3.3 Compás**

Definimos el tipo de compás mediante la instrucción \time seguida de un quebrado:

 $\times$  3/4 c4 c c \time 6/8 c4. c \time 2/4 c2 \time  $2/2$  $c<sub>1</sub>$  2 4 3 - 4 6 8 ē

#### **3.4 Ligadura de unión**

Utilizamos la tilde curva (en la tecla Alt  $Gr + 4$ ) para unir dos notas de idéntica altura:

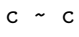

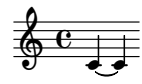

# **4** *Suite para cello número 1*

#### **4.1 Modelo**

En este fragmento se utilizan ligaduras de expresión:

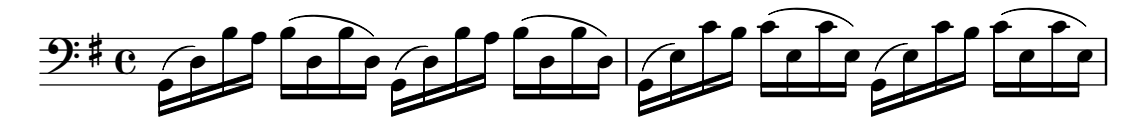

#### **4.2 Ligaduras de expresión**

De la misma forma que en el caso de las barras manuales (que se indican mediante corchetes de manera que no encierran conjuntos de notas, sino que los corchetes de apertura y cierre marcan las notas primera y última que pertenecen a la barra), las ligaduras de expresión se indican mediante paréntesis de apertura y cierre que marcan por la derecha las notas primera y última de una ligadura de expresión.

c( d e f g a b c)

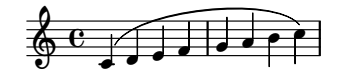

## **5 Contextos explícitos. Música simultánea**

#### **5.1 Modelo**

El presente ejemplo contiene música a dos voces en dos pentagramas:

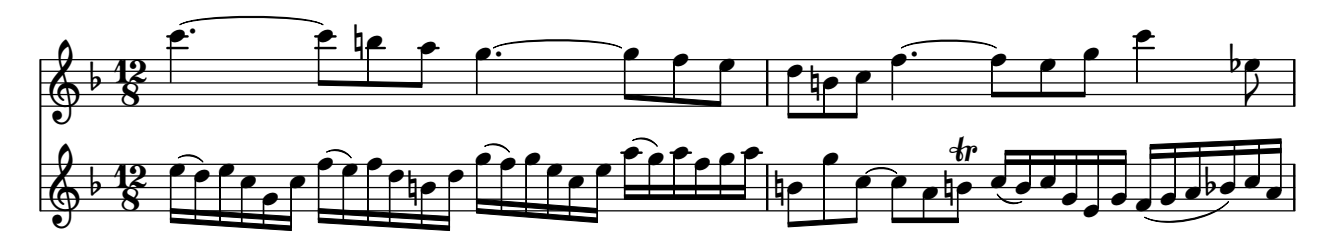

#### **5.2 Contextos explícitos**

La construcción { música } es una abreviatura de \new Staff { \new Voice { música } }

y es suficiente para la mayoría de las aplicaciones sencillas. Staff (pentagrama) y Voice (Voz) son contextos; los contextos contienen música. Muchas veces un contexto se crea de forma implícita allí donde se necesita. Sin embargo, es conveniente declarar de forma explícita al menos el contexto de pentagrama (la parte \new Staff) para tener un mayor control sobre los pentagramas que se crean.

#### **5.3 Música simultánea**

Dos o más expresiones encerradas entre ángulos dobles, << >>, se imprimen como música simultánea. La tonalidad no se hereda de una expresión a otra, pero la indicación de compás es común:

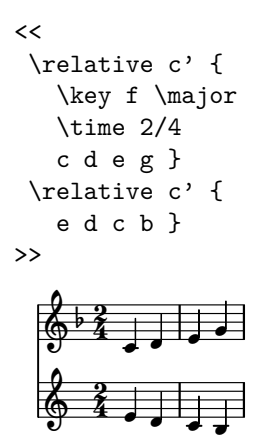

Observemos que los dos pentagramas están en compás de 2/4 pero sólo el de arriba está en Fa mayor.

#### **5.4 Trinos**

La instrucción \trill después de una nota, unida mediante un guión, produce una indicación de trino:

 ${c-\t{trill}}$ 

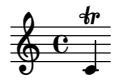

# **6 Polifonía en un pentagrama**

#### **6.1 Modelo**

En la jerga de LilyPond, "polifonía" significa más de una voz en el mismo pentagrama. El siguiente ejemplo puede obtenerse a partir del ejercicio anterior sin alterar la música:

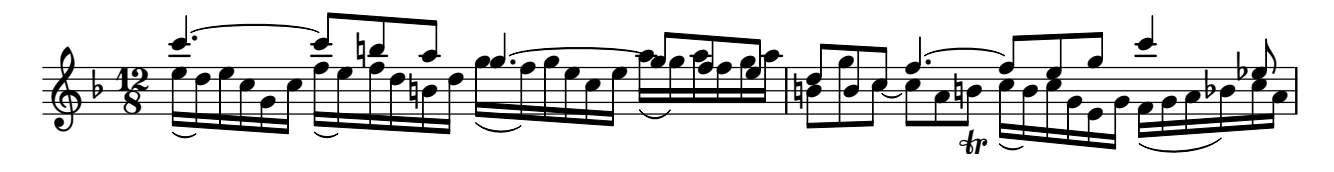

#### **6.2 La construcción de voces polifónicas**

Supongamos que tenemos música simultánea en dos pentagramas:

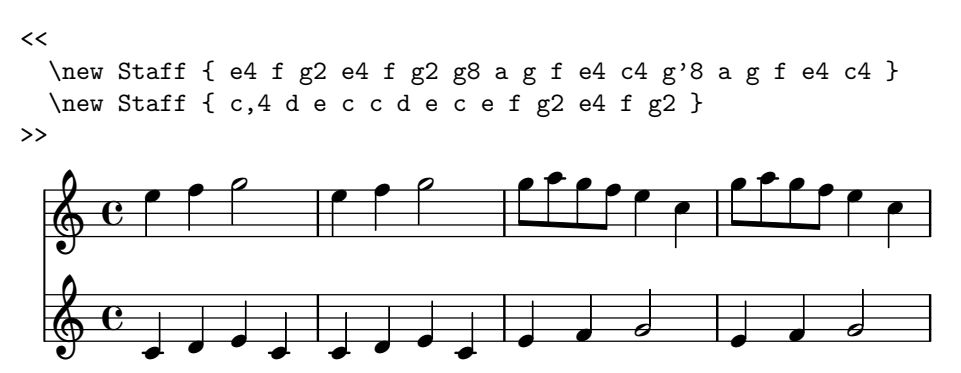

La construcción

 $\lt\lt$  { música } \\ { música } >>

permite crear dos voces dentro de un pentagrama; partiendo del ejemplo anterior es fácil hacer lo siguiente:

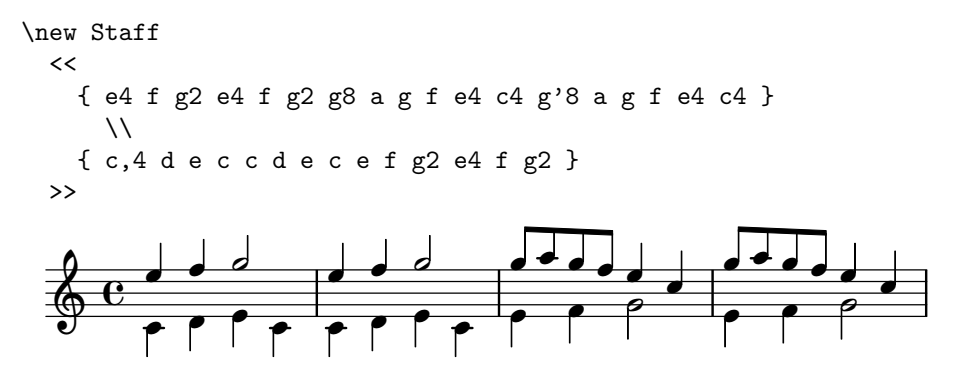

La primera expresión es la voz 1 y tiene las plicas hacia arriba; la segunda expresión es la voz 2 y tiene las plicas hacia abajo.

## **7 Variables. Reutilización del código.**

#### **7.1 Modelo**

Para este ejercicio de procedente de la Corrente de la partita para flauta, BWV 1030, debe escribir la música dentro de una variable, y emplear la variable más tarde dentro de un contexto de pentagrama:

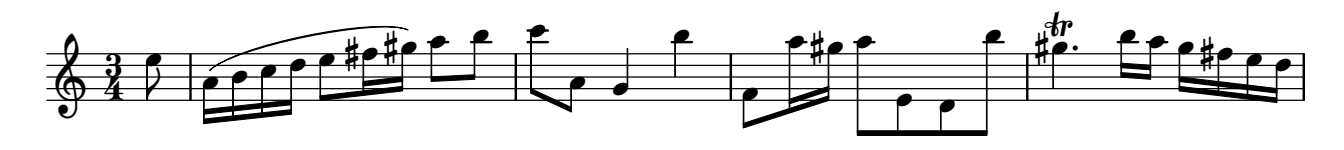

#### **7.2 Definición y utilización de variables**

Dando nombre a una expresión, podemos reutilizar la expresión escribiendo su nombre precedido de una barra invertida.

```
musica = \relative c' { c1 d e }
```
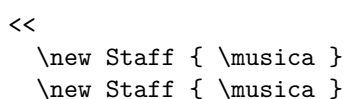

La,

 $\overline{\mathbf{e}}$ 

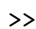

 $\overline{\bullet}$  $\overline{\bullet}$  $\Phi$  $\overline{\mathbf{e}}$  $\overline{\bullet}$  $\Phi$  $\overline{\mathbf{e}}$  $\overline{\bullet}$  $\overline{\bullet}$  $\overline{\bullet}$ 

Estas expresiones con un nombre se llaman **variables**. Los nombres de variable no pueden contener números, aunque sí vocales acentuadas y 'ñ'. El problema es que se deben utilizar con el mismo nombre exacto que se les dio al crearlas, por lo que se recomienda utilizar nombres fáciles de escribir sin errores.

También se pueden almacenar en variables expresiones de letra:

la.

 $\overline{\mathbf{o}}$ 

```
musicaUno = \relative c' \{ f1 e d c \}musicaDos = \relative c { \clef bass d1 g g, c }
letra = \lyricmode { La, la, la, la. }
\lt\new Staff { \musicaUno } \addlyrics { \letra }
  \new Staff { \musicaDos } \addlyrics { \letra }
>>
                                       \overline{\bullet}la.
                    la,
                     \overline{\bullet}<u>..</u>
           La,
   \frac{1}{6} c
                     \mathbf \Omega\overline{\bullet}la,
```
 $\overline{\phantom{a}}$ 

la, la,

## **8 Ornamentos barrocos:** *Aria* **de las** *Variaciones Goldberg***.**

#### **8.1 Modelo**

El siguiente fragmento es el comienzo del *Aria* de las *Variaciones Goldberg BWV 988*. Contiene abundantes apoyaturas y ornamentos barrocos, y nos servirá para introducir las notas de adorno en general.

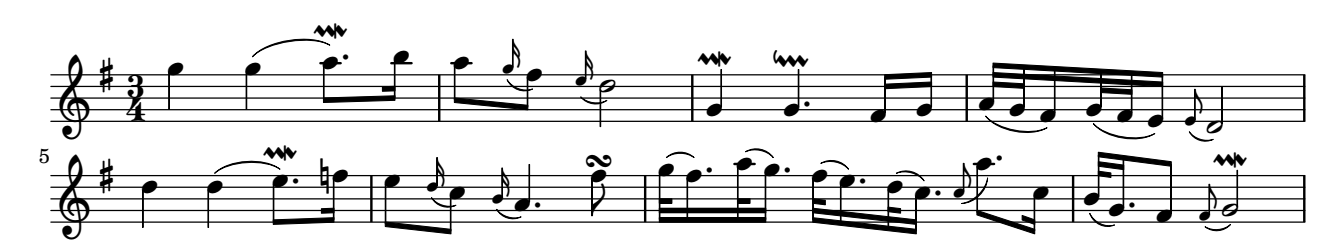

#### **8.2 Notas de adorno**

Para conseguir un mordente de una nota (que está tachado por una línea inclinada y se ejecuta rápidamente) o una apoyatura (que tiene el valor que representa) empleamos las instrucciones \appoggiatura y \acciaccatura, respectivamente, como prefijos:

g2 \acciaccatura b8 a8 g a b \appoggiatura gis4 a2 r

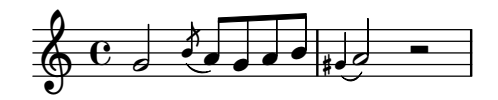

Estas notas se dibujan con una ligadura que las une a la nota principal. Al utilizar \grace como prefijo de una expresión obtenemos mordentes de varias notas, pero es necesario escribir la ligadura explícitamente:

\clef bass \grace { a32[( c e] } a8) a a a

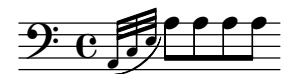

#### **8.3 Algunas abreviaturas y otros ornamentos barrocos**

Nuestro modelo no utiliza acciaccaturas pero sí emplea grupos abreviados de notas de adorno muy utilizados en el barroco; las palabras clave se emplean como sufijos, a modo de articulaciones, pero sin el guión de éstas. Usaremos \prallmordent para el semitrino largo con resolución descendente, \downprall para el semitrino con preparación descendente y \turn para el grupeto circular.

a2 \prallmordent

- g \downprall
- f1 \turn

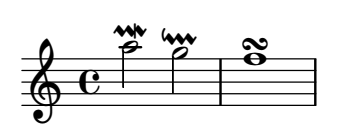

## **9 Bajo cifrado.** *Polonaise*

#### **9.1 Modelo**

Para realizar el siguiente modelo será necesario aprender a introducir e imprimir bajos cifrados y a elaborar una estructura de contextos anidados. Procede de la *Polonesa* de la *Suite orquestal núm.2 en Si menor, BWV 1067*. Es recomendable declarar la repetición en cada pentagrama, para poder reutilizar los materiales en las particellas.

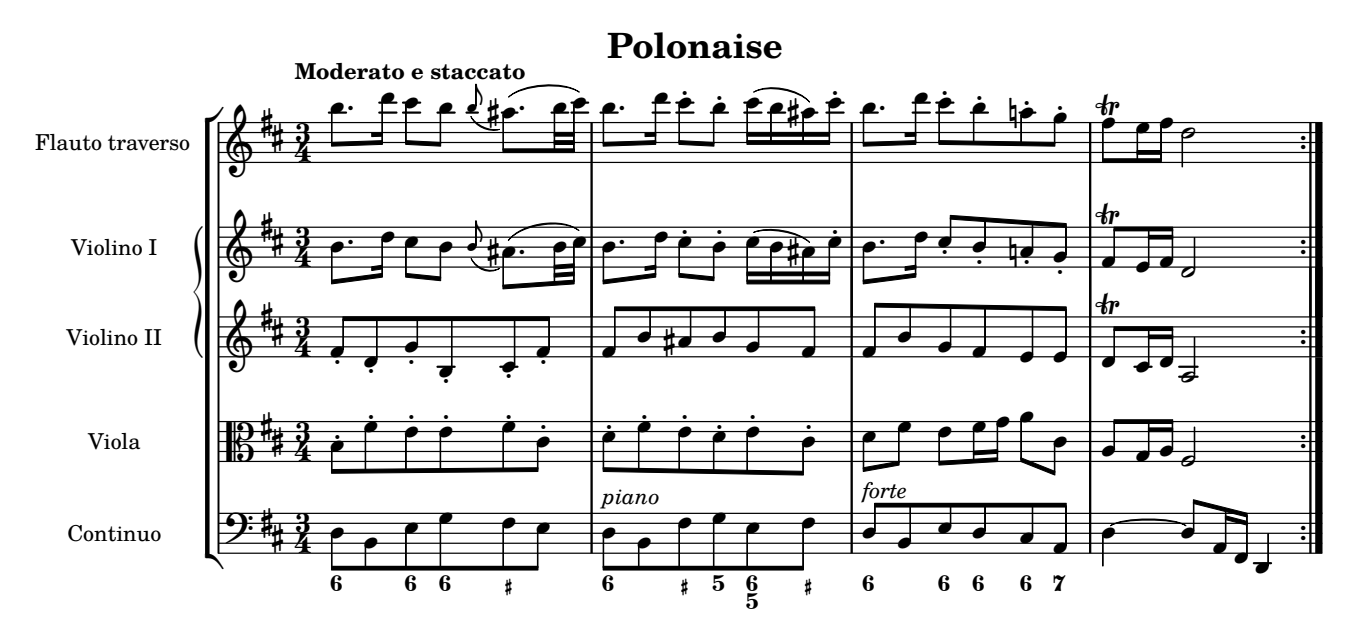

#### **9.2 Bajo cifrado**

La escritura de bajos cifrados es muy sencilla: basta inaugurar un modo especial \figuremode para que la expresión se interprete adecuadamente como cifras. En estemodo, introducimos las cifras dentro de ángulos simples y las duraciones después del ángulo de cierre, como si fueran acordes normales.

cifras = \figuremode{ <6>2 <6 5>4 }

Después, imprimimos este material dentro de un contexto FiguredBass:

```
cifras = \tiny \text{figuremodel} <6>2 <6 5>4 }
\lt\new Staff { \clef bass c4 d e }
  \new FiguredBass { \cifras }
\rightarrow
```
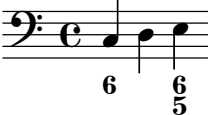

Usamos un signo más + para el sostenido, y un signo menos - para el bemol, escritos después de la cifra. Si la alteración no lleva ninguna cifra, escribimos un guión bajo y a continuación la alteración.

\new FiguredBass \figuremode{ <3->4 <\_+> }

 $b3$  #

#### **9.3 Contextos anidados**

Los contextos que agrupan pentagramas y que trazan llaves o corchetes, pueden formar grupos secundarios dentro del grupo general.

Por ejemplo, si queremos agrupar mediante una llave dos pentagramas dentro de otro grupo de pentagramas con corchete recto, elaborado con\new StaffGroup, lo hacemos abriendo un grupo PianoStaff en el lugar correspondiente, sin olvidar los ángulos dobles:

```
\new StaffGroup <<
  \new PianoStaff <<
    \new Staff { s1 }
    \new Staff { s }
  \rightarrow\new Staff { s }
  \new Staff { s }
\rightarrowY
```
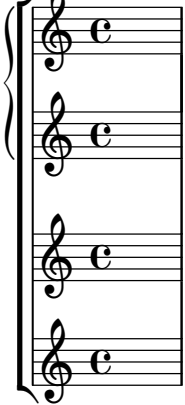